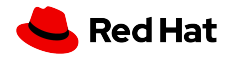

Adrian Reber All Systems Go! 2019 September 20

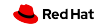

# Red Hat Blog:

#### Container migration with Podman on RHEL

<https://www.redhat.com/en/blog/container-migration-podman-rhel>

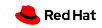

#### Definition:

# Container Live Migration

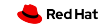

### Transfer Running Container

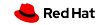

#### Serialize on Source System

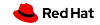

#### Transfer to Destination System

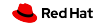

# Checkpoint/Restore in Userspace

#### CRIU

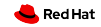

# Multiple Integrations Exist

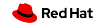

#### CRIU

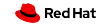

## First Step: Checkpointing

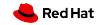

# Seize Process Using

# ptrace()

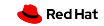

#### Collect Details From

# /proc/<PID>/\*

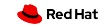

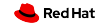

### Most favorite part

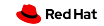

#### And the craziest

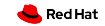

# Injected into the process

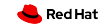

# Daemon waiting for commands

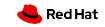

# Removed after usage

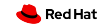

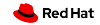

# All relevant information written

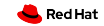

# Target process is killed

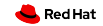

#### Or continues to run

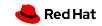

**SELinux** 

# Linux Security Summit EU 2019

<https://sched.co/Tymj>

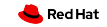

## Second/Last Step: Restoring

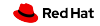

## Read Checkpoint Images

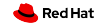

# clone() For Each PID/TID

#### LPC: CRIU and the PID dance

### Maybe clone3() in the future

<https://linuxplumbersconf.org/event/4/contributions/472/>

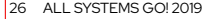

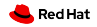

# Open and position file descriptors

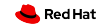

# Map memory pages

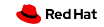

# Load security settings

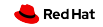

#### Jump into restored process

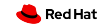

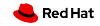

OpenVZ

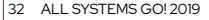

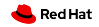

# Borg

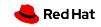

LXC/LXD

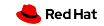

**Docker** 

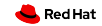

Podman

36 ALL SYSTEMS GO! 2019

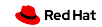

#### Podman: daemonless

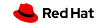

#### Podman: rootless

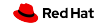

# Podman: Checkpoint/Restore

#### October 2018

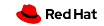

# Podman: Checkpoint/Restore

# Required runc and CRIU changes

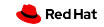

# Podman: Container Live Migration

#### June 2019

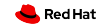

# Podman: Container Live Migration

# Required runc, CRIU, SELinux changes

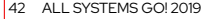

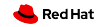

```
1 # podman run --rm -d adrianreber /wildfly -hello
```
699 f33eb7fecbc5bbb00400be0aa79c888dbc63a54cac7bd2eed836a57d8a68a

*# podman inspect -l --format "{{. NetworkSettings . IPAddress }}"*

10.88.0.247

```
5 # curl 10.88.0.247:8080/ helloworld /
```
0

```
7 # curl 10.88.0.247:8080/ helloworld /
```
1

```
9 # podman container checkpoint -l --export =/ tmp/chkpt.tar.gz
```
699 f33eb7fecbc5bbb00400be0aa79c888dbc63a54cac7bd2eed836a57d8a68a

```
11 # scp /tmp/chkpt.tar.gz rhel08 :/ tmp
```
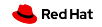

- *# podman container restore --import =/ tmp/chkpt.tar.gz*
- 699 f33eb7fecbc5bbb00400be0aa79c888dbc63a54cac7bd2eed836a57d8a68a
- *# podman inspect -l --format "{{. NetworkSettings . IPAddress }}"*
- 10.88.0.247
- *# curl 10.88.0.247:8080/ helloworld /*
- 2
- *# curl 10.88.0.247:8080/ helloworld /*
- 3

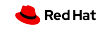

 *# podman container restore --import =/ tmp/chkpt.tar.gz -n hello1* d02feeec894d77f66cc82484fe77ae369396a85f6d05594dc156c21e685942dd *# podman container restore --import =/ tmp/chkpt.tar.gz -n hello2* 735 efb4fee6961d3eee069beb28dde5cbc6fc46c1a32a43ecc993d04c02015b2 *# podman inspect --format "{{. NetworkSettings . IPAddress }}" hello1* 10.88.0.248 *# podman inspect --format "{{. NetworkSettings . IPAddress }}" hello2* 8 10.88.0.249

*# curl 10.88.0.248:8080/ helloworld /*

2

*# curl 10.88.0.249:8080/ helloworld /*

12 2

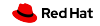

```
https://lisas.de/~adrian/container-live-migration-article.pdf
https://asciinema.org/a/249922
https://asciinema.org/a/249918
https://lisas.de/~adrian/posts/2019-Apr-10-criu-and-selinux.html
https://criu.org/Podman
https://twitter.com/adrian__reber
https://www.redhat.com/en/blog/container-migration-podman-rhel
https://cfp.all-systems-go.io/ASG2019/talk/E88Z7V/
https://sched.co/Tymj
https://linuxplumbersconf.org/event/4/contributions/472/
```
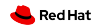

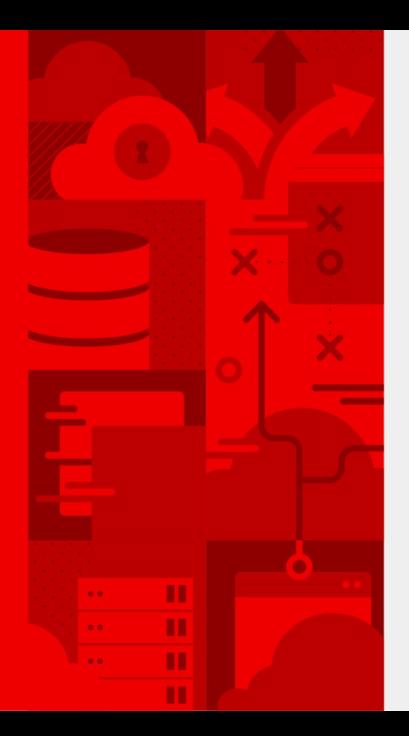

# **Thank you**

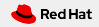